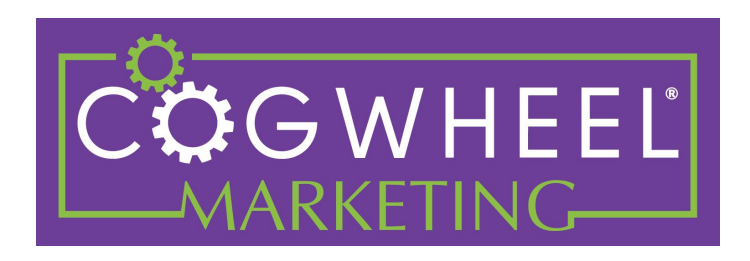

# **HotelPlanner.com How to Set Up RFP Filters & Qualifiers**

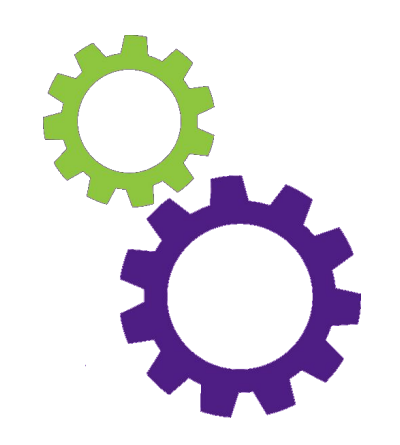

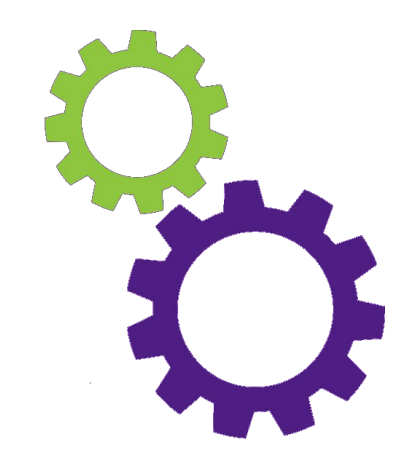

# Select "Account Settings" from the blue nav bar to start...

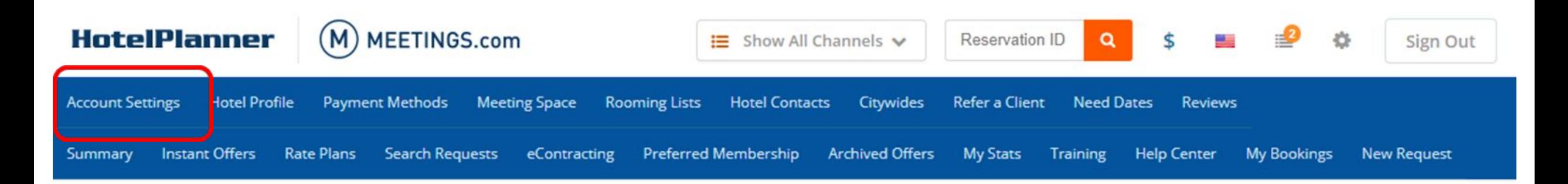

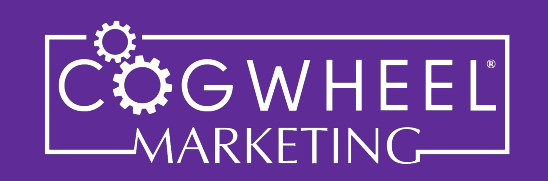

#### **STEP #1**

Scroll down to the Cities list. When a planner submits their RFP, they will select from an identical list for the city they are holding their event in.

Be reasonable with your prospecting efforts...

Focus on locations you can close, not every possible option out there.

This property is in Fort Myers.

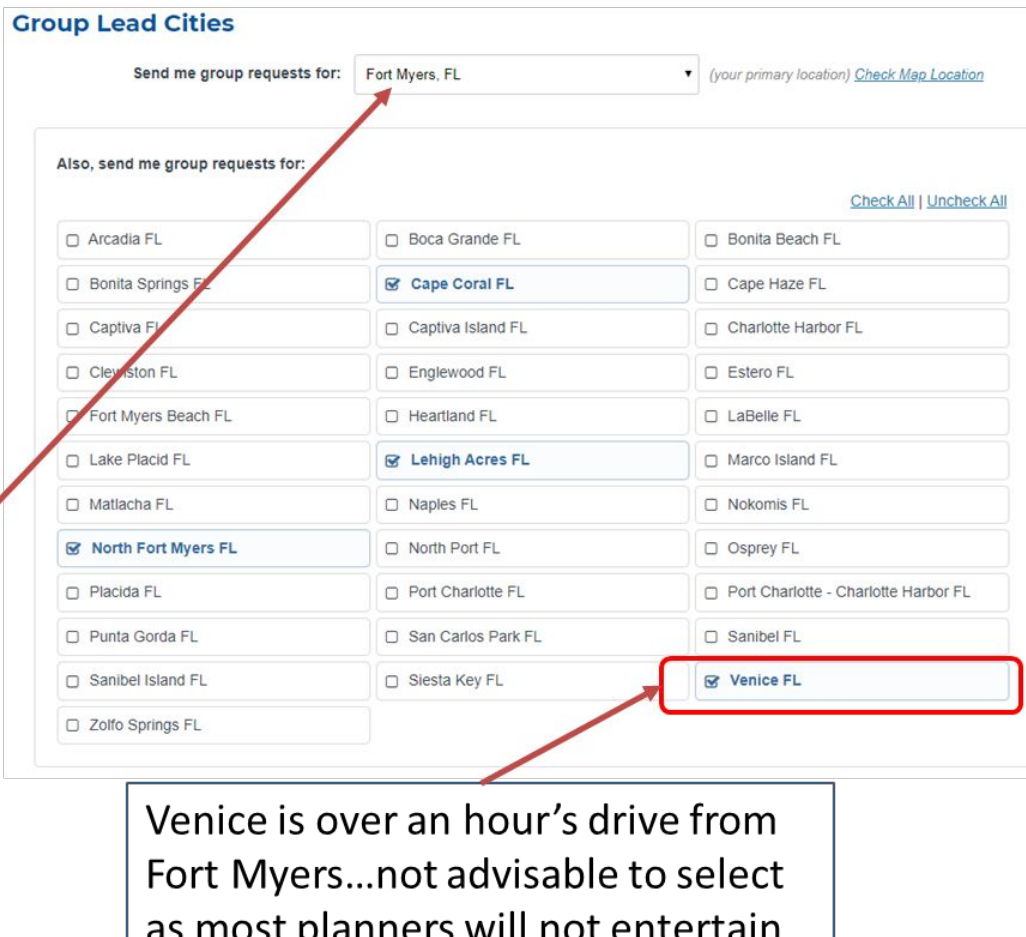

Fort Myers when they want Venice.

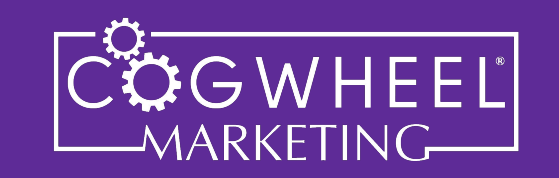

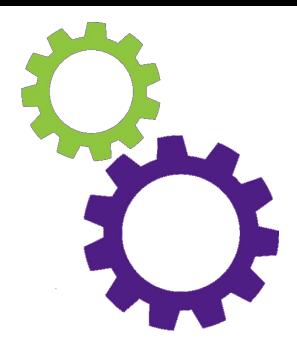

#### STEP<sub>#2</sub>

Continue scrolling to the Rates section.

Set a MINIMUM number of rooms per night you are willing to give a group rate to, AND set a MAXIMUM number of rooms you can take.

This hotel WILL be bothered with "group" RFPs for one and two rooms total. In addition, they will get RFPs for groups needing up to 1000 rooms per night when they only have 155 total keys!

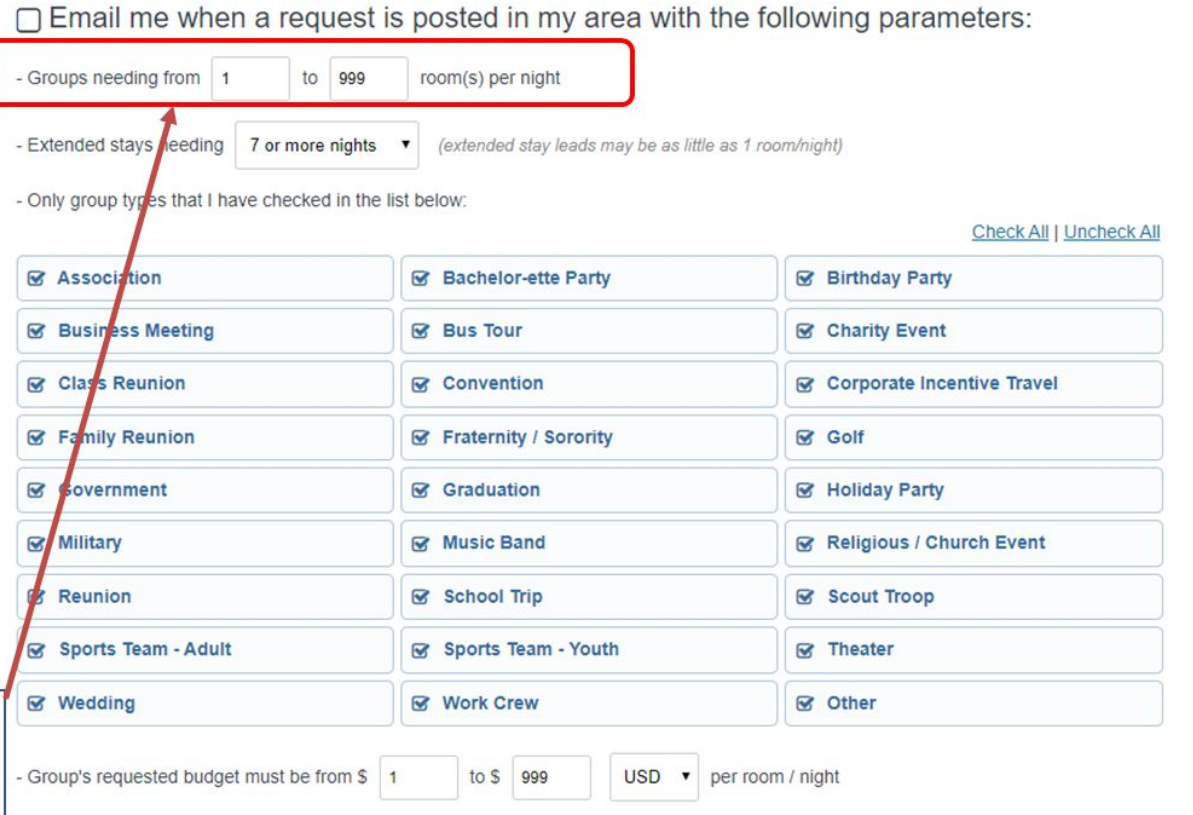

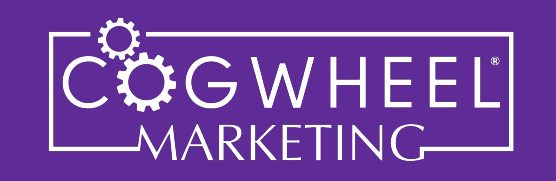

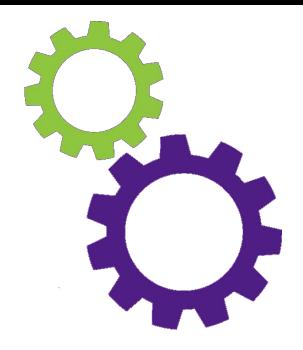

#### **STEP #3** If you don't want/can't take extended stays...

...don't ask for them.

Select "None Please" from this box OR select a higher number of nights to qualify as an extended stay rate.

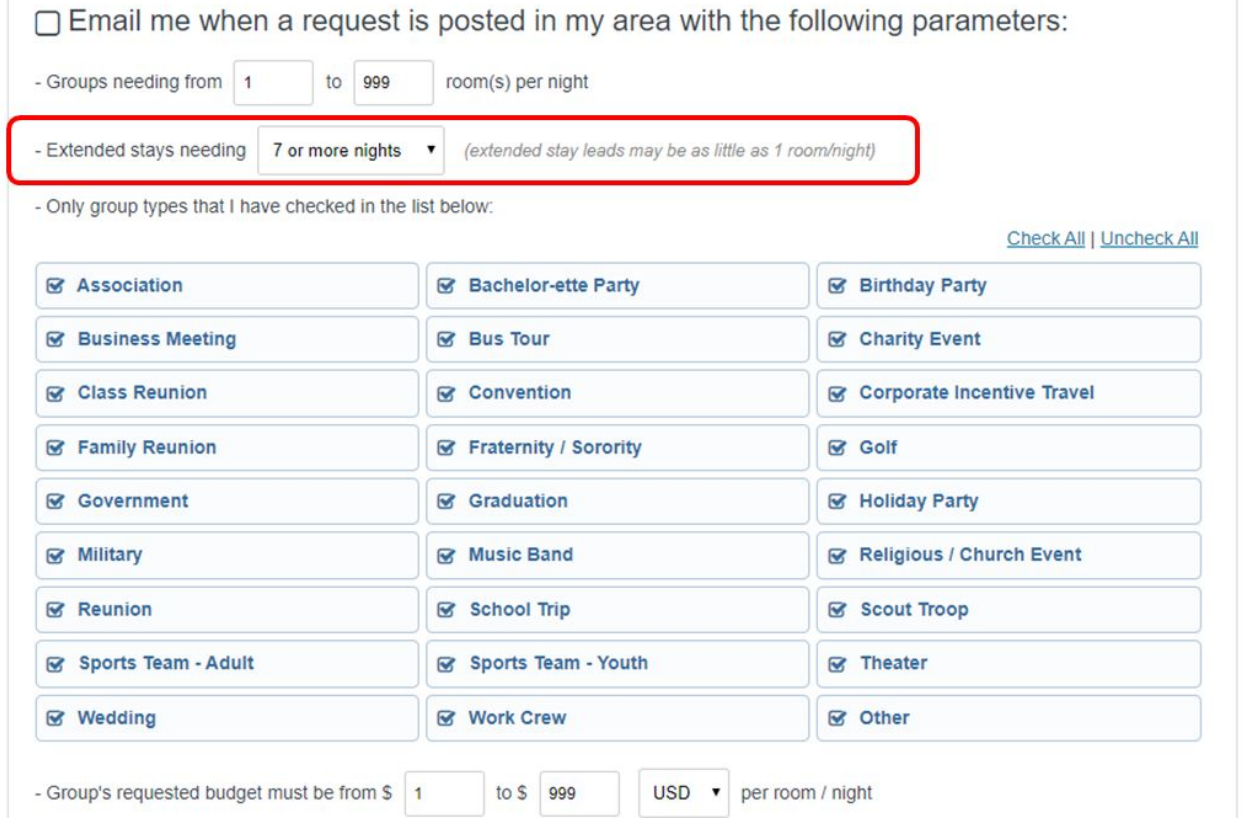

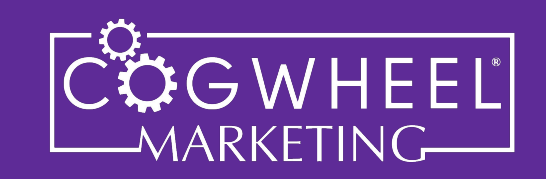

#### **STEP #4**

If you are not big enough to take an association, don't have the function space for youth/sports groups, or some other group type is just not a fit for you...

...don't ask for them.

Just uncheck the groups you don't want to hear from and no RFPs will come through for them.

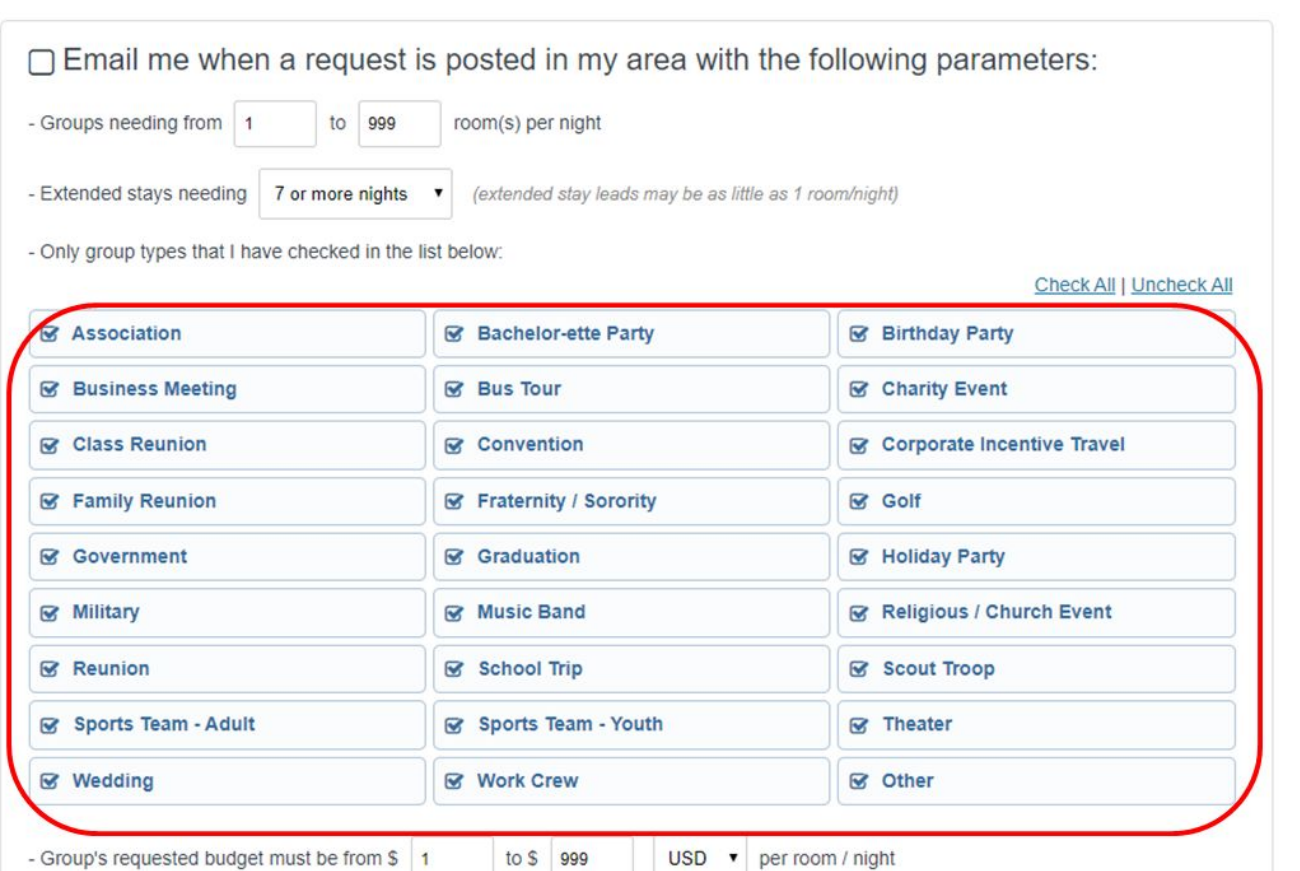

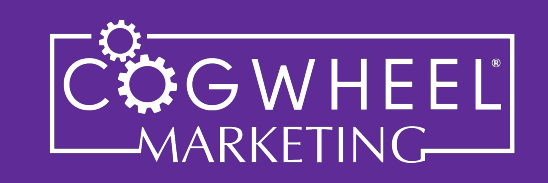

### STEP#5

If you don't want \$30/night RFPs...don't ask for them.

Set your minimum ADR to something that is the actual minimum you would ever entertain. You are NOT committing to this rate. Your are just telling HP, "Don't send me RFPs below X or higher than Y."

This is an actual property that is telling HP they will take RFPs from any group asking for any rate over any time period.

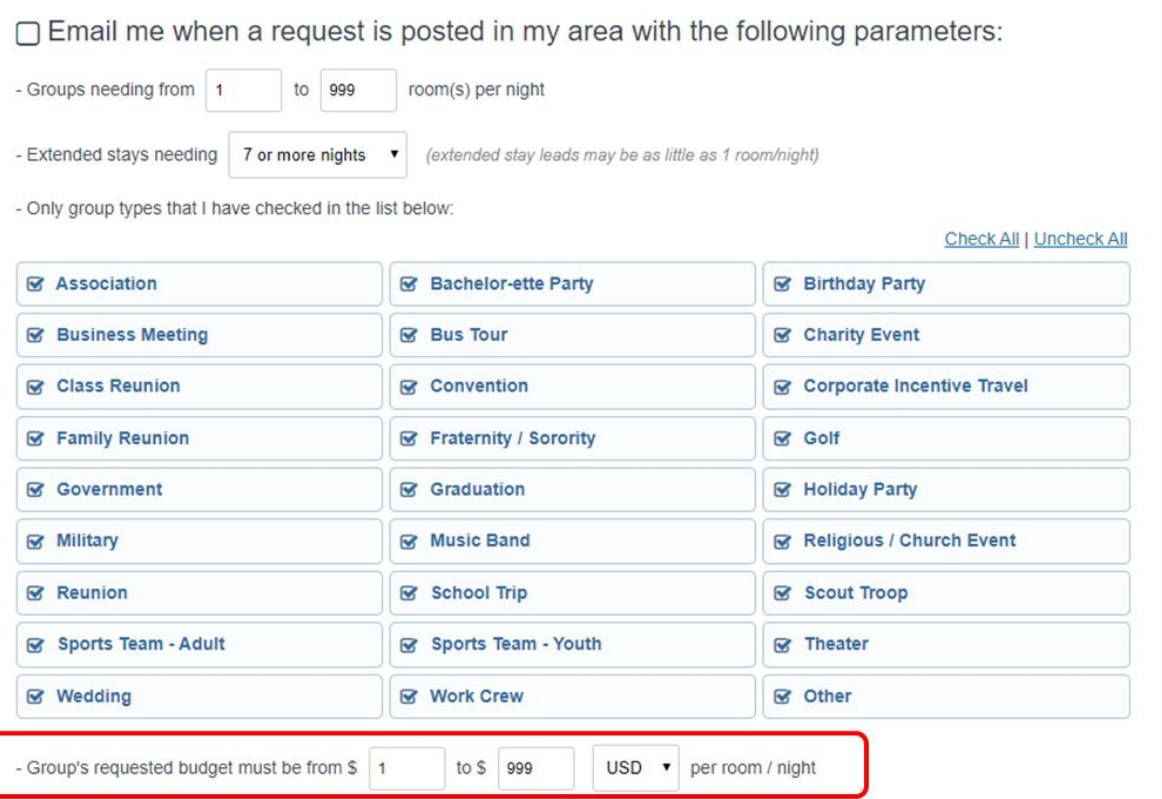

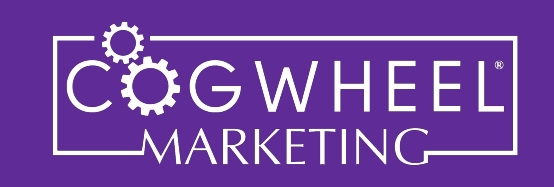

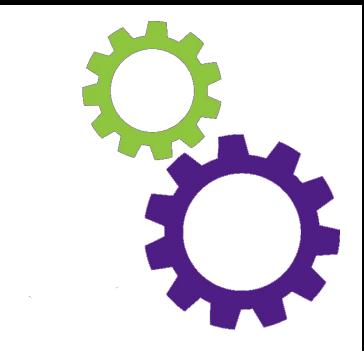

## **STEP #6**

Sit back and enjoy the increased volume of QUALIFIED prospects coming straight to your inbox!

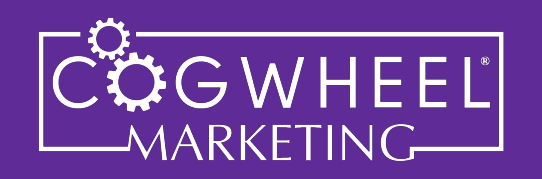